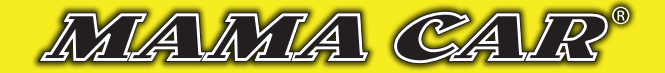

## *NÁVOD NA AKTIVACI ZAŘÍZENÍ PRO DOHLED NAD VOZIDLEM*

## **Zařízení se aktivuje prostřednictvím www stránek WWW.MAMACAR.CZ v přihlašovacím okně sledovací služby MAMACAR AUTODOHLED.**

Pro aktivaci zařízení je nutné správně zadat "Aktivační kód" a "bezpečnostní PIN" z kuponu, který je součástí balení. Po jejich zadání je uživatel vyzván pro zadání přihlašovacího jména (email) a hesla. Přihlašovací jméno musí být ve formátu emailu uživatele, jelikož je jeho prostřednictvím informován o změnách nastavení, vypršení účtu apod. Heslo je naopak

libovolný řetězec, který je osobním tajným klíčem k práci se systémem. POZOR, heslo si dobře zapamatujte, změna je možná pouze po ověření pomocí "Aktivačního kuponu". Ten si uložte na bezpečné místo k případnému pozdějšímu použití a kontrole. V případě, že je zařízení správně nainstalováno a je funkční, můžete začít pracovat se systémem, jak je popsáno v jednoduchém návodu na druhé straně.

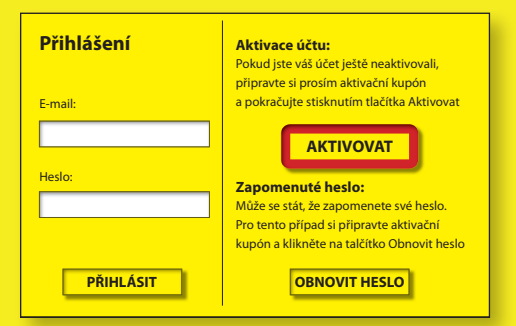

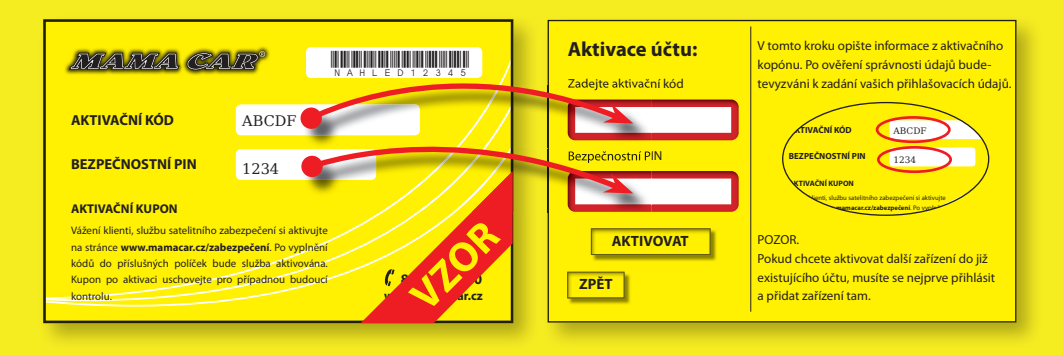

Aktivaci prostřednictvím kuponu je nutné provést neprodleně po **spuštění/montáži zařízení. Do doby aktivace zařízení zákazníkem, nejsou do systému ukládána žádná data o poloze. Není také možné používat jakékoliv funkce systému včetně alarmů. Vozidlo by pak v případě odcizení nemohlo být dohledáno a zajištěno!**

V případě, že je aktivace provedena později, systém odečte automaticky z přednastavené služby dobu, po kterou bylo zařízení již funkčně nainstalováno.

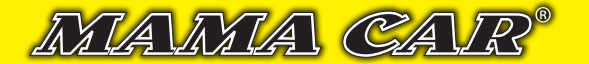

## **Stručný návod pro základní orientaci v systému MAMACAR AUTODOHLED**

 Aktuální pozici zařízení (vozidla) vidíte okamžitě po přihlášení do systému, jinak také volba **MAPA** horního menu.

Volba **HISTORIE** umožňuje výběr a zobrazení pozic zařízení v minulém období.

- **□ ⊇ / Ve volbě <code>NASTAVEN</code>Í je možné přizpůsobit základní službu sledování dle vašich potřeb O** změna délky uchované historie pozic
	- **aktivace poplachu "Opuštění pozice"**
	- **aktivace poplachu "Tažení vozidla" (pokud to verze zařízení umožňuje)**
	- změna intervalu sledování (odesílání pozice po minutě nebo 5 minutách)
	- SOS sledování interval nastaven na třicet vteřin po dobu dvou hodin
	- sledování mimo ČR (stálé sledování nebo zvýhodněné balíčky 10 a 20 dní)
	- **e** kniha jízd (pokud to verze zařízení umožňuje)
- Všechny služby lze jednoduše aktivovat za kredity, které získáte od prodejce, nebo si zakoupíte přímo v systému v sekci **MŮJ ÚČET**. Můžete využít i výrazných slev při nákupu většího množství kreditů (bonusy až 100 %) . **4**
	- Volba **MŮJ ÚČET** umožňuje veškeré operace s vaším účtem, zejména pak
		- on-line nákup kreditů pro aktivaci doplňkových služeb (mnoho platebních metod)
		- přehled o čerpání kreditů
		- **·** firemní údaje pro automatické vystavení daňového dokladu po nákupu kreditů
		- nastavení identifikace vozidla, ukončení sledování, přidání další jednotky pro sledování pod jedním uživatelským účtem
		- **a**změna hesla

**1**

**2**

**3**

**5**

**6**

**7**

 Na vybraných stránkách je k dispozici nápověda, kterou vyvoláte kliknutím na ikonu otazníku v rohu okna.

**Mobilní aplikace** je dostupná v Google Play pod názvem **"GUARDYS AUTODOHLED"** Pomocí této aplikace je možná nejen **okamžitá kontrola polohy vozidla** v terénu, ale i možnost aktivace některých alarmů a upozornění v případě jejich vyvolání. Stažení a používání základní aplikace je **ZDARMA**.

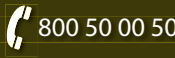